## **Materiały dydaktyczne 86**

# **KSIP – sprawdzenia w obszarze Rzecz**

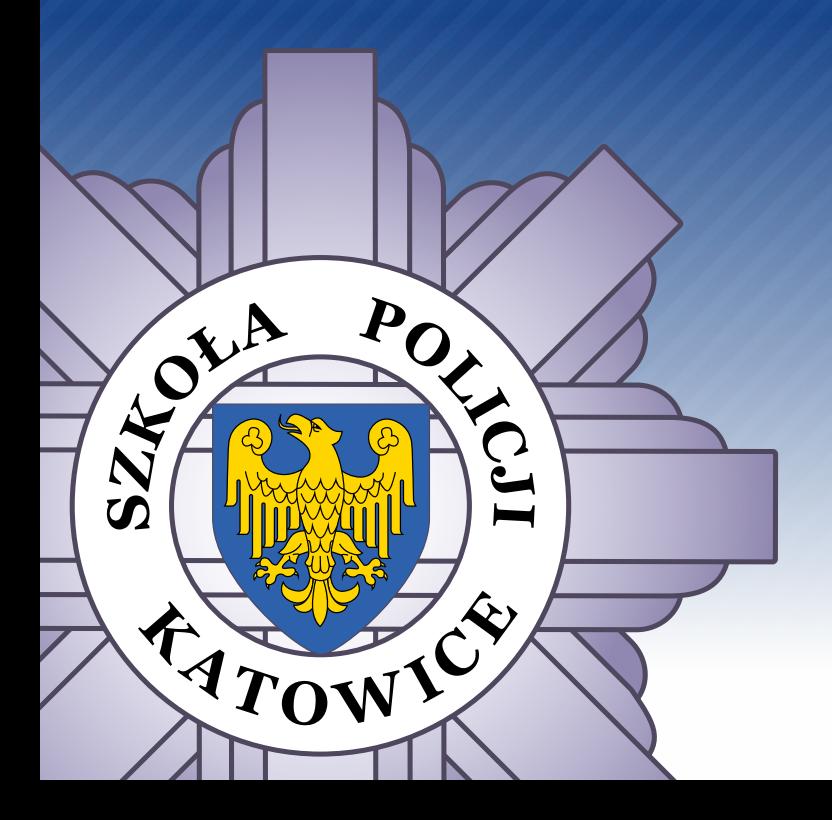

KATOWICE 2021

**asp. Katarzyna Kurpas mł. asp. Michał Mikołajczyk**

Zakład Ogólnozawodowy

## **KSIP – sprawdzenia w obszarze Rzecz**

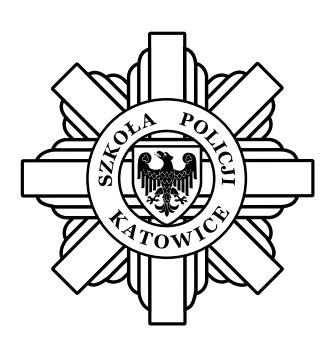

Katowice 2021

Nadzór merytoryczny: mł. insp. Mirosław Grobelczyk

Redakcja, korekta, skład: Paweł Mięsiak

© Szkoła Policji w Katowicach, Katowice 2021. Pewne prawa zastrzeżone.

Niniejsza publikacja w całości stanowi materiał dydaktyczny Szkoły Policji w Katowicach. Publikacja dostępna jest na licencji: Creative Commons – Uznanie autorstwa – Użycie niekomercyjne – Na tych samych warunkach (CC-BY-NC-SA) 4.0 Polska.

Postanowienia licencji są dostępne pod adresem: https://creativecommons.org/licenses/by-nc-sa/4.0/legalcode.pl

## Spis treści

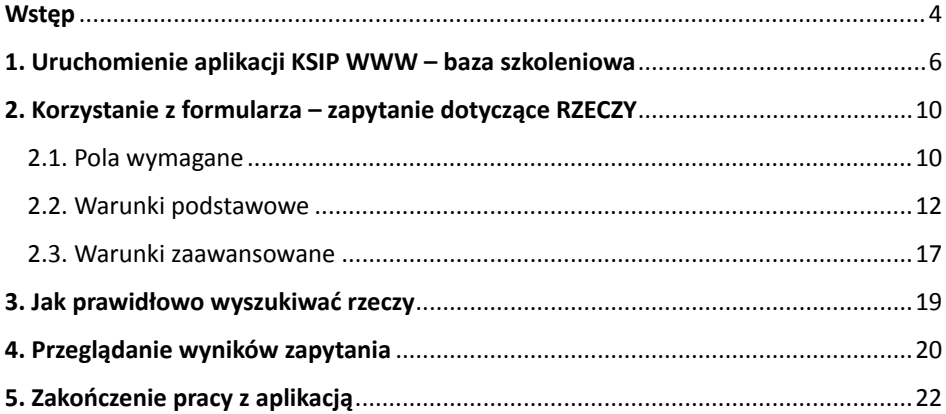

## **Wstęp**

Podczas wykonywania czynności służbowych funkcjonariusze Policji bardzo często dokonują sprawdzeń rzeczy. Niezależnie czy na potrzeby rejestracji prowadzonego postępowania, czy w przypadku przeprowadzania czynności legitymowania, sprawdzenia te powinny zostać wykonane prawidłowo.

Zgodnie z Zarządzeniem nr 70 Komendanta Głównego Policji w sprawie Krajowego Systemu Informacyjnego Policji z dnia 2 grudnia 2019 r. w zbiorze KSIP rejestruje się informacje o rzeczach związanych z czynem zabronionym oraz posiadające cechy w postaci numerów umożliwiających ich jednoznaczną identyfikację.

KSIP prowadzi się w Komendzie Głównej Policji jako scentralizowany zestaw zbiorów danych obejmujący zakresem działania terytorium całego kraju. Składa się ze zbiorów: Osoba, Fakt, Rzecz, Podmiot, Pokrzywdzeni oraz rejestru wykroczeń. Niniejsza publikacja ma na celu przedstawienie zasad poprawnego wyszukiwania rzeczy w zbiorze KSIP. Wskazane są w niej również aspekty praktyczne, na które należy zwrócić uwagę, gdyż mogą skutkować błędnym wynikiem sprawdzenia.

Ponadto zachęcamy do każdorazowej weryfikacji poprawności wprowadzanych danych podczas wykonywania sprawdzeń, ze względu na to, iż jest to jeden z najczęściej popełnianych błędów podczas pracy z systemem.

#### **Informacje przetwarzane w zbiorze RZECZ**

§ 351

1. W zbiorze KSIP Rzecz rejestruje się i przetwarza w formie rejestracji rzeczy informacje o rzeczach, przedmiotach, dokumentach, broni palnej, zabytkach (w tym dziełach sztuki), zwanych dalej "rzeczami", związanych z przestępstwem lub wykroczeniem oraz posiadających numery umożliwiające ich jednoznaczną identyfikację, a w przypadku dzieł sztuki cechy umożliwiające ich jednoznaczną identyfikację – obejmujące informacje o rzeczach:

- **1)** utraconych w wyniku przestępstwa lub wykroczenia;
- **2)** pochodzących bezpośrednio z przestępstwa lub wykroczenia;
- **3)** służących lub przeznaczonych do popełnienia przestępstwa lub wykroczenia;
- **4)** będących przedmiotem wykonywanych przez Policję czynności operacyjno-rozpoznawczych, dochodzeniowo-śledczych lub administracyjno-porządkowych;

<sup>1</sup> Zarządzenie nr 70 KGP z 2 grudnia 2019 r. w sprawie Krajowego Systemu Informacyjnego Policji.

- **5)** na których zachowały się ślady przestępstwa lub które mogą stanowić środek dowodowy do wykrycia sprawcy przestępstwa lub ustalenia przyczyn i okoliczności przestępstwa;
- **6)** określonych w art. 20f ust. 2 pkt 14 ustawy o Policji.

## **Rozdział 1. Uruchomienie aplikacji KSIP WWW – baza szkoleniowa**

Dostęp do aplikacji KSIP WWW jest możliwy tylko ze stanowiska komputerowego podłączonego do PSTD (Policyjna Sieć Transmisji Danych) ponieważ aplikacja ta działa wyłącznie w środowisku zasobów wewnętrznych – sieć intranet. Aby zalogować się do programu należy uruchomić przeglądarkę internetową MS Internet Explorer. KSIP jest zoptymalizowany pod przeglądarkę MS IE, więc wykorzystanie właśnie tej przeglądarki jest bezwzględnie konieczne. W zależności od indywidualnych ustawień użytkownika zostanie wyświetlona strona główna. Dobrym rozwiązaniem jest wprowadzenie adresu IP w opcjach internetowych po to, by otwierając przeglądarkę internetową automatycznie ustanowić połączenie z bazą szkoleniową KSIP.

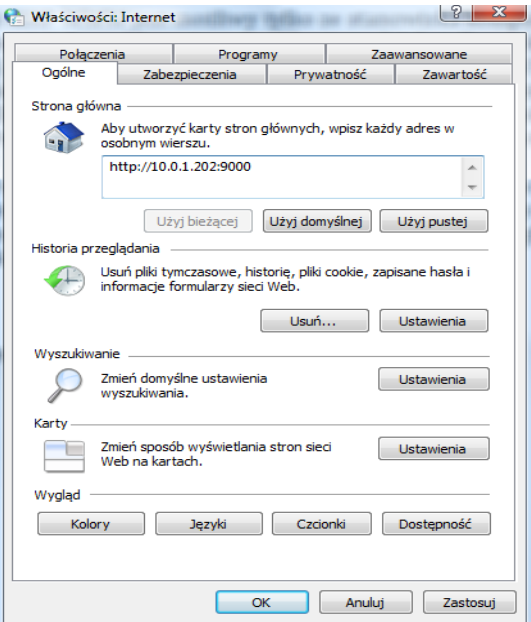

Rys. 1. Okno dialogowe umożliwiające zmianę strony głównej

W tym celu należy wybrać Ustawienia, Panel Sterowania, Opcje Internetowe, następnie po wyświetleniu okna dialogowego w zakładce [ogólne] wprowadzić adres http://10.0.1.202:9000 i zatwierdzić wprowadzone zmiany przyciskiem

[zastosuj]. W efekcie po uruchomieniu przeglądarki internetowej użytkownik zostanie przekierowany pod właściwy adres.

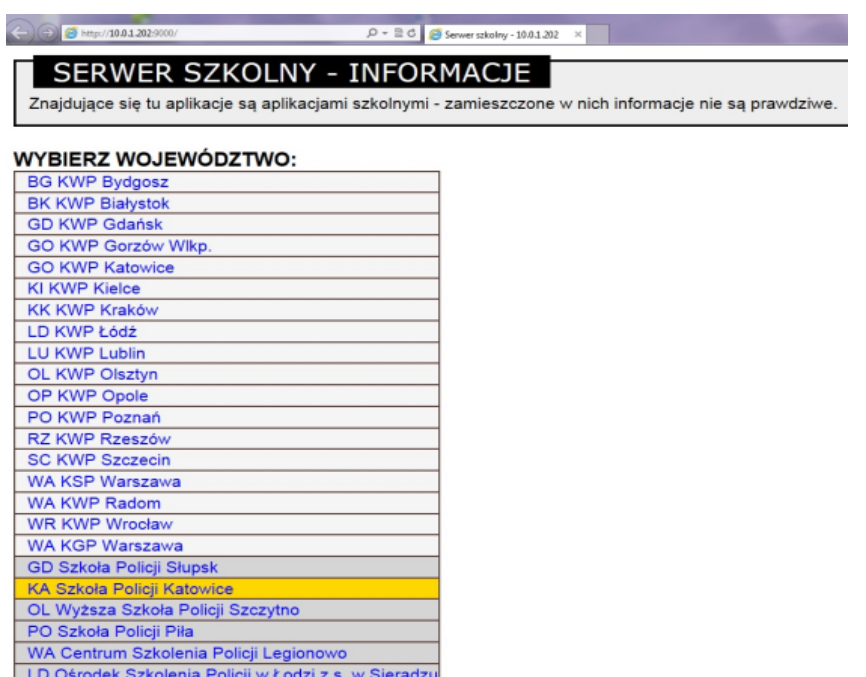

Rys. 2. Logowanie na serwer szkolny Szkoły Policji w Katowicach

Nastepnie pojawi się strona z informacją "Serwer Szkolny" z linkami sieciowymi do poszczególnych jednostek wraz z powiadomieniem, że wszystkie aplikacje są aplikacjami szkolnymi, a zamieszczone w nich dane nie są prawdziwe. Szkolna baza KSIP powstała w wyniku pobrania danych z bazy produkcyjnej, a następnie ich wymieszania. Użytkownik po wyborze jednostki zostanie przekierowany do strony zawierającej listę użytkowników oraz uzyska dostęp do aplikacji szkolnych, z których może korzystać.

W pierwszej kolumnie widnieje informacja dotycząca nazwy użytkownika [Nazwa Użytkownika], w drugiej aplikacja [KSIP WWW], w trzeciej aplikacja [KSIP FORMS] (poprzednia wersja aplikacji KSIP) oraz [KSIP mobilny] aplikacja mobilna – PATROL. Należy wybrać odpowiedni numer użytkownika i zalogować się w drugiej kolumnie, a więc w KSIP WWW.

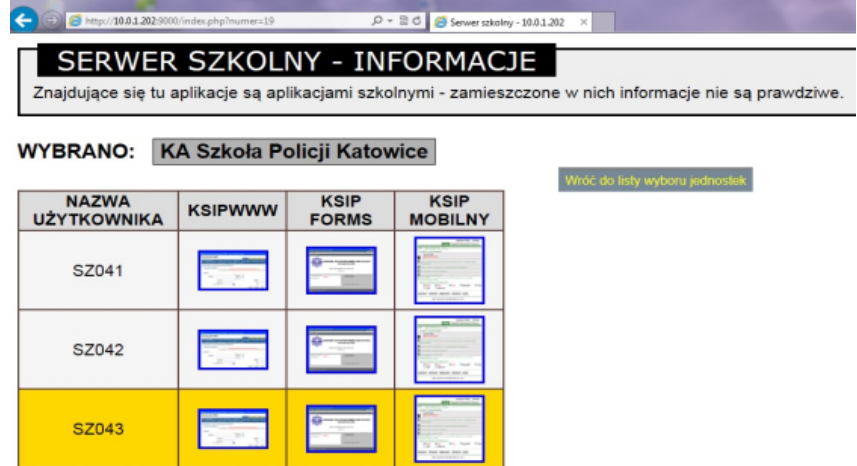

Rys. 3. Logowanie do szkolnej aplikacji KSIP WWW

SZ044

SZ045

Następuje pierwsze uruchomienie aplikacji. Na stronie startowej umieszczone są informacje dotyczące osób poszukiwanych nadzwyczajnie wraz ze zdjęciem. Z menu głównego aplikacji KSIP WWW można wybrać odpowiednią zakładkę w zależności od potrzeby naszego sprawdzenia. Pierwsza to zakładka OSOBA. Aby wykonać sprawdzenie rzeczy należy otworzyć trzecią zakładkę RZECZ, a następnie wybrać kategorię RZECZY i wypełnić formularz zapytania.

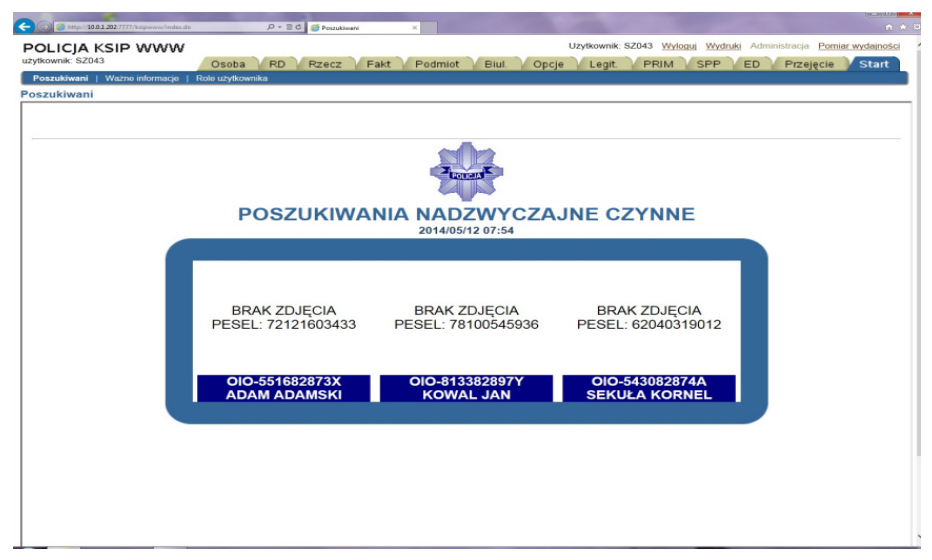

Rys. 4. Okno główne aplikacji KSIP WWW

### **Rozdział 2. Korzystanie z formularza – zapytanie dotyczące RZECZY**

#### **2.1. Pola wymagane**

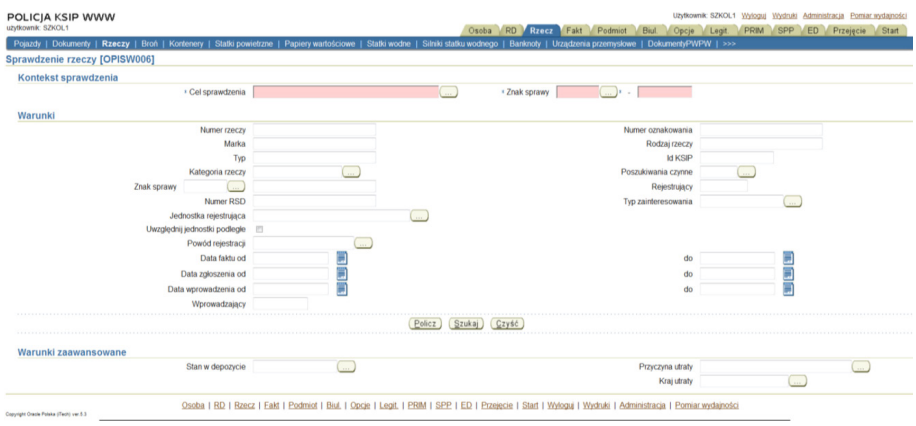

Rys. 5. Zakładka do sprawdzania rzeczy

Formularz zapytania składa się z pól koloru różowego oraz białego. Wszystkie różowe pola są polami obligatoryjnymi i muszą zostać wypełnione. Użytkownik może to zrobić w dwojaki sposób: wybrać odpowiednią wartość bezpośrednio z rozwijanej różowej listy bądź skorzystać z przycisku (obok listy), który również otworzy listę wartości słownikowych. W przypadku skorzystania z przycisku zostanie otwarte nowe okno wartości słownikowych.

Pierwsze różowe pole [cel sprawdzenia] użytkownik musi wybrać odpowiedni cel sprawdzenia. Dostępne są:

```
[Do sprawy]
[Dysponuję rzeczą]
[Spr. w związku z nadzorem nad jakością danych]
```
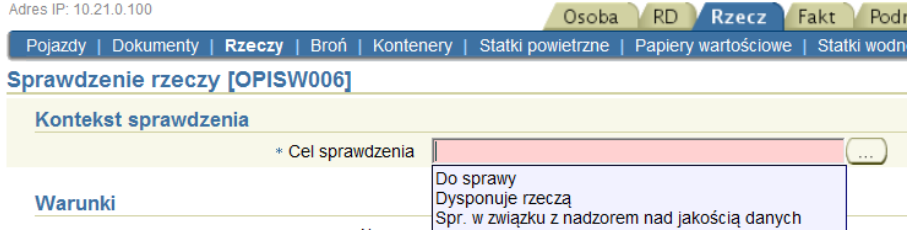

Rys. 6. Wybór celu sprawdzenia

|                                                                            |                                                                                | $-6-x$                                                                                                    |
|----------------------------------------------------------------------------|--------------------------------------------------------------------------------|----------------------------------------------------------------------------------------------------|
| ※ http://wis.app.policja:8080/ksipwww/rzeczSprawdzenieRzeczy.do?ever p - さ | Sprawdzenie rzeczy [OPISW X                                                    | ● ★ 预                                                                                                    |
| 指示<br>同                                                                    |                                                                                |                                                                                                    |
| POLICJA KSIP WWW<br>UMkownik: SZ041                                        |                                                                                | Server: ksipwww. server2 2020-05-26 11:22:53: app.ver.v7.16.4 Wytoguj Wydruki Administracia Pomiar.wydajności                                   |
| Adres IP: 10.21.0.100                                                      | <b>RD</b><br>Rzecz<br>Podmiot<br>Osoba<br>Fakt                                 | Pokrzywdzeni<br>Start<br>Biul.<br><b>PRIM</b><br>SPP<br>Przejecje<br>Opcie<br>Legit.                                                            |
| Poiazdy   Dokumenty   Rzeczy   Broń   Kontenery                            |                                                                                | Statki powietrzne   Papiery wartościowe   Statki wodne   Silniki statku wodnego   Banknoty   Urządzenia przemysłowe  <br>Rachunki bankowe   >>> |
| Sprawdzenie rzeczy [OPISW006]                                              |                                                                                |                                                                                                    |
| Kontekst sprawdzenia                                                       |                                                                                |                                                                                                    |
| + Cel sprawdzenia                                                          |                                                                                | + Znak sprawy<br>$\ldots$ ) $\cdot$ $\ldots$                                                                                                    |
| Warunki                                                                    | Do sprawy<br>Dysponuje rzeczą<br>Spr. w związku z nadzorem nad jakościa danych |                                                                                                    |
| Numer rzeczy                                                               |                                                                                | Numer oznakowania                                                                                                    |
|                                                                            | Marka                                                                          | Rodzaj rzeczy                                                                                                    |
|                                                                            | Typ                                                                            | <b>Id KSIP</b>                                                                                                    |
| Kategoria rzeczy                                                           |                                                                                | Poszukiwania czynne                                                                                                    |
| Znak sprawy                                                                |                                                                                | Rejestrujący                                                                                                    |
| Numer RSD                                                                  |                                                                                | Typ zainteresowania                                                                                                    |
| Jednostka rejestrująca<br>Uwzględnij jednostki podległe                    |                                                                                |                                                                                                    |
| Powód rejestracji                                                          |                                                                                |                                                                                                    |
| Data faktu od                                                              |                                                                                | do                                                                                                    |
| Data zgłoszenia od                                                         |                                                                                | E E<br>do                                                                                                    |
| Data wprowadzenia od                                                       | EEE                                                                            | 曲<br>do                                                                                                    |
| Wprowadzający                                                              |                                                                                |                                                                                                    |
|                                                                            |                                                                                |                                                                                                    |
|                                                                            | Policz<br>Szukaj                                                               | Czyść                                                                                                    |
| Warunki zaawansowane                                                       |                                                                                |                                                                                                    |
| Stan w depozycie                                                           |                                                                                | Przyczyna utraty                                                                                                    |
|                                                                            |                                                                                | Kraj utraty                                                                                                    |
| $\epsilon$                                                                 |                                                                                | $\rightarrow$                                                                                                    |
|                                                                            |                                                                                |                                                                                                    |

Rys. 7. Wybór celu sprawdzenia

W zależności od powodu naszego sprawdzenia wybieramy [Dysponuje rzeczą], jeżeli rzecz, którą sprawdzamy jest w dyspozycji funkcjonariusza, [Do sprawy] na przykład w związku z prowadzonym postępowaniem przygotowawczym lub [Spr. w związku z nadzorem nad jakością danych] w przypadku weryfikacji poprawności rejestracji w KSIP.

Następnym polem obligatoryjnym jest konieczność uzupełnienia pola [znak sprawy] oraz numeru sprawy.

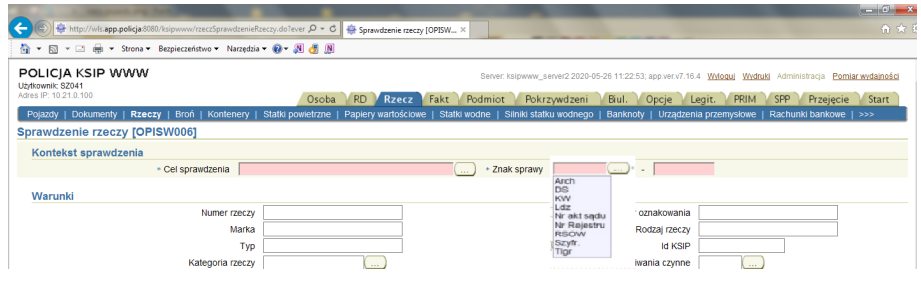

Rys. 8. Wybór znaku sprawy

Po uzupełnieniu pól wymaganych można przejść do wypełniania formularza zapytania dotyczącego RZECZY.

#### **2.2. Warunki podstawowe**

#### **NUMER RZECZY:**

numer szukanej rzeczy, który stanowi główne kryterium wyszukiwania rzeczy należy wpisać w całości lub korzystając z tzw. znaków maskujących.

Znaki maskujące (operatory) można wykorzystać tylko w aplikacji KSIP WWW i są to:

" % " (procent) maskuje nieskończoną liczbę znaków zarówno litery jak i cyfry lub ich brak,

" \_ " (podkreślenie) maskuje 1 znak (cyfra lub litera), który musi wystąpić.

Np. wpisując numer " %55923" otrzymamy wszystkie numery kończące się na 55923, np. DVW55923, 232DSD55923, 23244455923 oraz numer 55923. Jeżeli użyjemy znaku podkreślenia przed numerem "55923" wówczas otrzymamy numery kończące się na 55923 plus jeden dodatkowy znak, którym jest znak podkreślenia, czyli np. B55923, 655923. KSIP nie wyświetli nam samego numeru 55923, ponieważ operator podkreślenia decyduje, że znak musi wystąpić.

UWAGA: Znaki maskujące mogą być stosowane w różnej części wpisu oraz mogą być ze sobą łączone, np. K\_9788%, 89\_690%987.

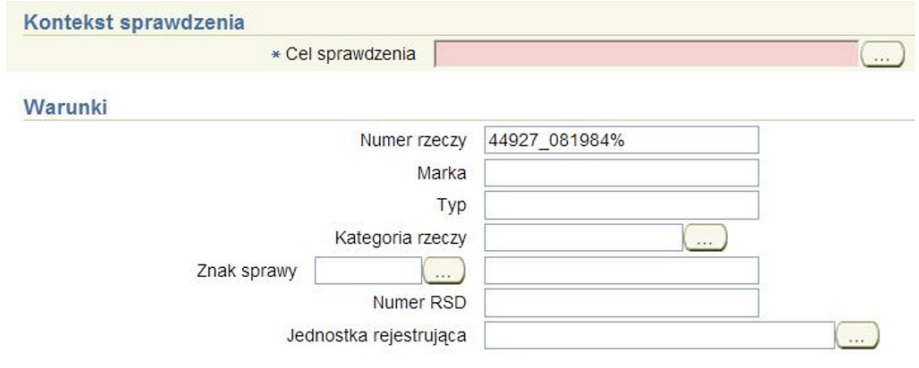

Rys. 9. Znaki maskujące – formularz zapytania

| Sprawdzenie rzeczy [OPISW006]                                       |                 |                   |                        |                        |                                                      |                          |                               |                 |  |  |  |  |
|---------------------------------------------------------------------|-----------------|-------------------|------------------------|------------------------|------------------------------------------------------|--------------------------|-------------------------------|-----------------|--|--|--|--|
| [Edycja ) Szczegóły ) Odwołanie )<br>Warunki (Dodaj) (Wydruk listy) |                 |                   |                        |                        |                                                      |                          |                               |                 |  |  |  |  |
| Wybierz                                                             | Numer           | Numer oznakowania | Marka                  | Rodzai                 | Znak sprawy                                          |                          |                               |                 |  |  |  |  |
| $\odot$                                                             | 449270081984013 |                   | <b>MOTOROLA</b>        |                        | <b>V50L</b>                                          | <b>TELEFON KOMÓRKOWY</b> | PO Szkoła Policji Piła        | KW - 123/01/300 |  |  |  |  |
| $\circ$                                                             | 449270081984013 |                   | <b>MOTOROLA</b>        |                        | V50L                                                 | <b>TELEFON KOMÓRKOWY</b> | PO Komisariat Poznań - Jeżyce | KW - 9705/02    |  |  |  |  |
|                                                                     | 449270081984023 |                   | <b>MOTOROLA</b>        | <b>V50L</b>            |                                                      | <b>TELEFON KOMÓRKOWY</b> | PO KWP Poznań                 | KW - 260589     |  |  |  |  |
|                                                                     |                 |                   | Data faktu od          | 2016/06/21 08:00       |                                                      |                          |                               |                 |  |  |  |  |
| Data faktu do                                                       |                 |                   |                        |                        | 2016/06/22 12:00<br>Data zgłoszenia 2016/06/22 10:47 |                          |                               |                 |  |  |  |  |
|                                                                     |                 |                   | <b>Id KSIP</b>         | RRU-121524290U         |                                                      |                          |                               |                 |  |  |  |  |
|                                                                     |                 |                   | Jednostka rejestrująca | PO Szkoła Policji Piła |                                                      |                          |                               |                 |  |  |  |  |
|                                                                     |                 |                   | Id KSIP jednostki      | JED-81532P             |                                                      |                          |                               |                 |  |  |  |  |

Rys. 10. Znaki maskujące – formularz odpowiedzi

#### **MARKA:**

w polu tym wprowadzamy oznaczenie produktu danej firmy. W tym przypadku będzie to marka szukanej rzeczy, np. NOKIA, SAMSUNG, MAKITA – należy pamiętać o poprawnej pisowni, ponieważ zdarzają się przypadki błędnego wpisania marki, np. HUWAWEJ zamiast prawidłowej nazwy, tj. Huawei.

#### **TYP:**

w polu tym wprowadzamy typ szukanej rzeczy. Będzie to oznaczenie modelu, np. 6300 lub oznaczony przez producenta typ rzeczy/urządzenia.

#### **KATEGORIA RZECZY:**

miejsce, gdzie wprowadzamy kategorię szukanej rzeczy, np. TELEFON KOMÓRKOWY. Dla pola dostępny jest słownik zawierający kategorie główne, np. AKCESORIA GSM i podpięte pod daną kategorię wartości podrzędne, np. TELEFON KOMÓRKOWY. Każda kategoria posiada rozwijaną listę, która ukazuje się po naciśnięciu czerwonego znaku "+" przy danej kategorii, dzięki czemu można dokonać bardziej szczegółowego wyboru.

#### **ZNAK SPRAWY:**

znak sprawy, np. "L.dz." i numer sprawy, w związku z którym zarejestrowano rzecz podlegającą wyszukiwaniu. Mamy do wyboru kilka możliwości w zależności od prowadzonych czynności. Dla pola dostępny jest słownik wartości.

#### **NUMER RSD:**

pole, gdzie wprowadzamy numer RSD, w związku z którym rzecz została zarejestrowana w trakcie prowadzonego postępowania.

#### **JEDNOSTKA REJESTRUJĄCA:**

nazwa jednostki/komórki, która zarejestrowała rekord w KSIP WWW. Pole słownikowe. Nazwę jednostki można wybrać ze słownika lub wpisać ręcznie w pole wyszukiwania, stosując np. fragment nazwy "KATOWICE". Wówczas wyświetlone zostaną wszystkie rekordy zawierające w swojej nazwie słowo "KATOWICE".

#### **POWÓD REJESTRACJI:**

powód rejestracji rzeczy, np. UTRACONO. Wprowadzenie powodu rejestracji oznacza, iż wyszukane będą tylko rzeczy zarejestrowane jako utracone. Dla pola dostępny jest słownik wartości.

#### **DATA I GODZINA FAKTU**:

pola "Data i godzina faktu od" oraz "Data i godzina faktu do" pozwalają zawęzić wyniki wyszukiwania do konkretnego okresu, w którym dana rzecz została np. utracona. Przy dacie można dodatkowo wskazać godzinę, którą wpisuje się po dacie np. 2021.01.01 15:30. Datę można wpisać z klawiatury lub korzystając z kalendarza znajdującego się po prawej stronie pola.

#### **DATA I GODZINA ZGŁOSZENIA:**

pola "Data i godzina zgłoszenia od" oraz "Data i godzina zgłoszenia do" pozwalają zawęzić wyniki wyszukiwania do konkretnego okresu, w którym dana rzecz została zgłoszona jako np. utracona. Przy dacie można dodatkowo wskazać godzinę, którą wpisuje się po dacie np. 2021.01.01 15:30. Dla pól dostępny jest również kalendarz.

#### **DATA I GODZINA WPROWADZENIA:**

pola "Data i godzina wprowadzenia od" oraz "Data i godzina wprowadzenia do" pozwalają zawęzić wyniki wyszukiwania do konkretnego czasookresu, w którym dana rzecz została np. utracona jw.

#### **WPROWADZAJĄCY:**

identyfikator użytkownika (funkcjonariusza) wprowadzającego rejestrację w zbiorze KSIP WWW.

#### **NUMER OZNAKOWANIA:**

numer oznakowania, jeżeli rzecz posiada naniesiony numer oznakowania wykonany przez uprawnione firmy dokonujące oznakowań lub organy Policji.

#### **RODZAJ RZECZY:**

pole opisowe umożliwiające szukanie rzeczy po rodzaju jaki został wprowadzony przez rejestrującego.

#### **ID KSIP**:

identyfikator KSIP szukanej rzeczy nadany automatycznie przez system przy rejestracji, np. RRU-1283567A.

#### **POSZUKIWANIA CZYNNE:**

pole wyboru wyszukiwanie rzeczy czynnie zarejestrowanych (TAK) lub odwołanych (NIE). Pozostawienie pola pustego oznacza, że system będzie wyszukiwał rejestracje zarówno czynne jak i odwołane.

#### **REJESTRUJĄCY:**

identyfikator funkcjonariusza rejestrującego rzecz w zbiorze KSIP WWW.

#### **TYP ZAINTERESOWANIA:**

typ zainteresowania zastosowany wobec szukanej rzeczy, dla pola dostępny jest słownik.

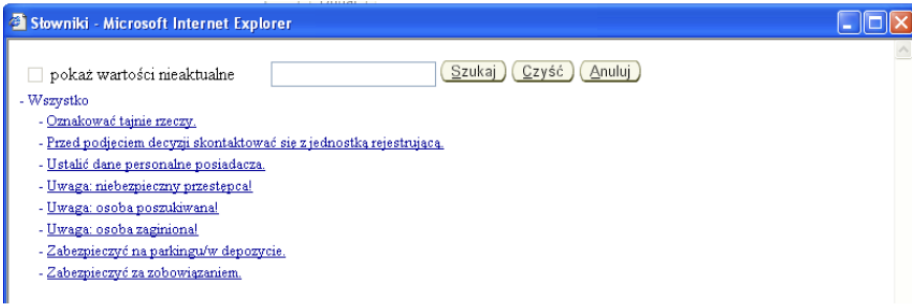

Rys. 11. Typy zainteresowań

#### **POLICZ**:

przycisk służący do zliczania rekordów spełniających podane kryteria.

#### **SZUKAJ:**

przycisk służący do wyszukania rekordów spełniających podane kryteria. **CZYŚĆ:**

przycisk służący do usuwania wszystkich wprowadzonych kryteriów zapytania.

#### **POLE DATA:**

jeżeli korzystamy z klawiatury wpisać należy datę zachowując format RRRR/MM/ DD, przy czym użytkownik nie musi wpisywać ukośników, ponieważ system automatycznie je uzupełni, a więc wpisujemy np. 19700606. Jeżeli chcemy skorzystać z kalendarza, otwieramy ikonę kalendarz i wybieramy konkretną datę.

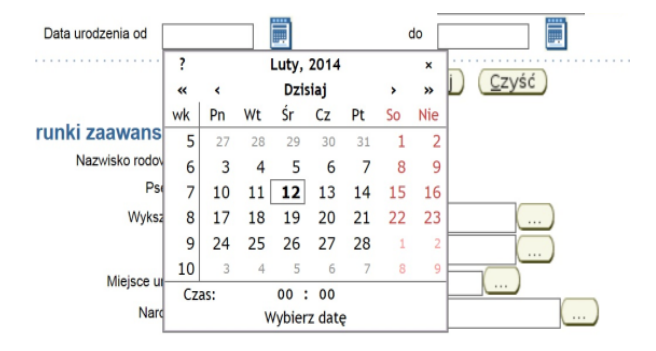

#### Rys. 12. Kalendarz

Aby wyszukać informacje po wypełnieniu odpowiednich pól użytkownik musi kliknąć na przycisk [Szukaj], który spowoduje, że system zwróci nam listę rekordów spełniające podane kryteria wraz z blokiem informacji tj. numer rzeczy, markę, rodzaj i typ.

Przycisk [Policz] z kolei wyświetli liczbę rekordów znalezionych w bazie.

Bardzo ważnym przyciskiem jest [Czyść], który wyczyści formularz zapytania i użytkownik ma pewność, że w żadnym polu nie został pozostawiony żaden znak, który w przypadku połączonych pól warunkiem "i" mógłby zwrócić nieprawdziwy wynik sprawdzenia.

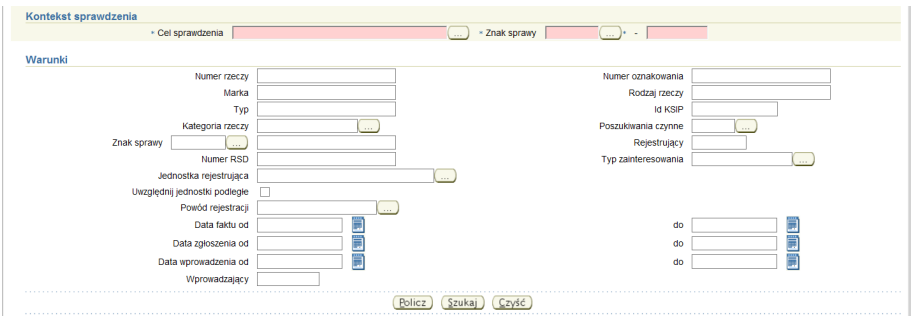

Rys. 13. Wyszukiwanie warunki podstawowe

#### **2.3. Warunki zaawansowane STAN W DEPOZYCIE:**

wyszukiwanie następuje według wartości słownikowej.

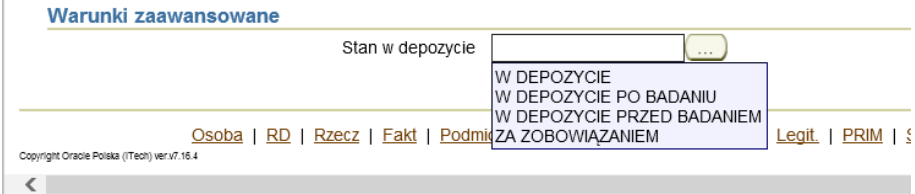

Rys. 14. Warunki zaawansowane – stan w depozycie

#### **PRZYCZYNA UTRATY:**

wyszukiwanie wg przyczyny utraty rzeczy, np. KRADZIEŻ. Dla pola dostępny jest słownik wartości. Przyczyna utraty wprowadzana jest dla rzeczy zarejestrowanych w systemie z powodu "UTRACONO".

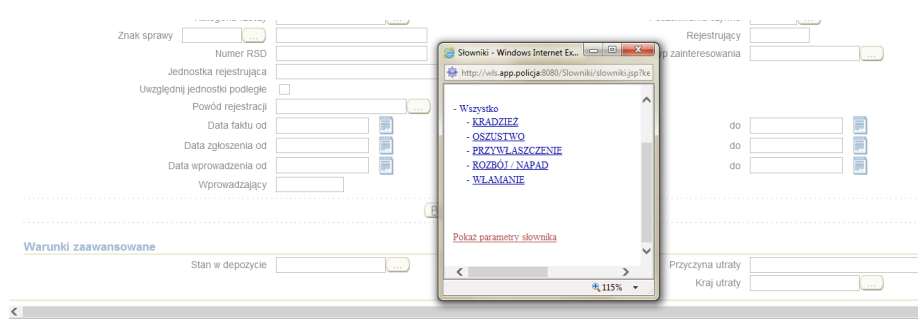

Rys. 15. Przyczyna utraty

#### **KRAJ UTRATY:**

kraj utraty szukanej rzeczy. Dla pola dostępny jest słownik wartości.

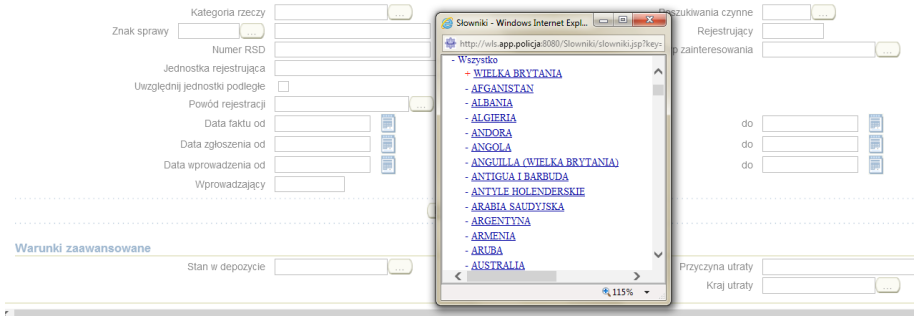

Rys. 16. Kraj utraty

 $\mathcal{C}^{\mathcal{A}}$ 

Funkcjonariusz wykonuje sprawdzenie rzeczy podczas czynności służbowych:

Dane rzeczy: telefon komórkowy nr IMEI 3520302031423232132, NOKIA 3310.

Sprawdzając powyższe dane najlepiej wpisać do systemu dane podstawowe, tj. numer IMEI. Wpisywanie zbyt dużej ilości danych w polach formularza, np. marka, model, rodzaj jest czasochłonne, jak również może zwiększyć ryzyko pomyłek literowych.

Natomiast jeżeli funkcjonariusz jest w posiadaniu ww. danych rzeczy wraz z numerem rzeczy wypełnia tylko pole z numerem rzeczy. Numer rzeczy jest ciągiem znaków zawierającym cyfry i litery, pozwalającym na wyszukanie, jednakże po wprowadzeniu danych system może zwrócić wtedy więcej rekordów, niż jedną rzecz spełniającą podane kryteria. Sprawdzając tylko po numerze rzeczy należy pamiętać o weryfikacji wprowadzanego numeru przed wyszukaniem, aby uniknąć błędu np. w pisowni, który będzie skutkować błędnym sprawdzeniem.

Wypełniając formularz zapytania należy pamiętać, iż wszystkie pola w aplikacji KSIP WWW połączone są warunkiem "i", co oznacza, że aby system wyświetlił dany rekord muszą zgadzać się wszystkie wprowadzone przez użytkownika dane. Jeżeli wprowadzona marka będzie zawierała błąd, a pozostałe dane takie jak numer rzeczy i model będą prawidłowe system wyświetli informacje: [brak danych spełniających podane kryteria]. Wobec czego dysponując danymi przedmiotu należy wpisać tylko numer rzeczy, ponieważ jeżeli zostanie wprowadzona marka z błędem system nie wyświetli rekordu. Np. jeżeli wprowadzimy markę "PIONEER" wraz z numerem rzeczy B56790754, a rejestrujący wprowadzi błędnie markę "PIONIER" wówczas system wyświetli informację [brak danych spełniających podane kryteria]. Dlatego najlepiej ograniczyć sprawdzanie rzeczy do wprowadzenia samego numeru rzeczy, a następnie wybrać z listy rzecz zgodną z naszym zapytaniem.

Numerem rzeczy jest zawsze numer fabryczny danej rzeczy, czyli kod złożony z szeregu cyfr i/lub liter nadawany produktowi w celu ustalenia legalności jego pochodzenia. Stosowany jest powszechnie we wszystkich gałęziach przemysłu. Jest numerem niepowtarzalnym i unikatowym dla danego producenta w konkretnym asortymencie, pozwalającym na jednoznaczną identyfikację rzeczy.

### **Rozdział 4. Przeglądanie wyników zapytania**

Jeżeli w odpowiedzi na nasze sprawdzenie system zwróci więcej rekordów, w pierwszej kolejności należy porównać znalezione rekordy z warunkami zapytania zleconymi przez sprawdzającego, a następnie wybrać odpowiedni rekord ustawiając znacznik (radioguzik) przy rekordzie.

|                                                  |                                                                              |                     |                    |                             |                  |                                                                                 |                                                                                                    |                       | $-0-x$                 |  |
|--------------------------------------------------|------------------------------------------------------------------------------|---------------------|--------------------|-----------------------------|------------------|---------------------------------------------------------------------------------|----------------------------------------------------------------------------------------------------|-----------------------|------------------------|--|
|                                                  | http://wls.app.policja/8080/ksipwww/rzeczSprawdzenieRzeczy.do                |                     | $Q - C$            | Sprawdzenie rzeczy [OPISW X |                  |                                                                                 |                                                                                                    |                       | ☆★袋                    |  |
| n -                                              |                                                                              |                     |                    |                             |                  |                                                                                 |                                                                                                    |                       |                        |  |
|                                                  | POLICIA KSIP WWW                                                             |                     |                    |                             |                  |                                                                                 |                                                                                                    |                       |                        |  |
| Užvikownik: SZ041                                |                                                                              |                     |                    |                             |                  |                                                                                 | Server: ksipwww_server2 2020-05-26 11:39:07; app.ver.v7.16.4 Wyloguj Wydruki Administracja Pomiar wydajności                                                         |                       |                        |  |
|                                                  | Adres IP: 10.21.0.100                                                        |                     | <b>RD</b><br>Osoba | <b>Rzecz</b>                | Fakt<br>Podmiot  | Pokrzywdzeni                                                                    | Biul.<br>Opcie                                                                                                    | SPP<br>PRIM<br>Legit. | Start<br>Przejęcie     |  |
|                                                  | Poiazdy   Dokumenty   Rzeczy   Broń   Kontenery                              |                     |                    |                             |                  | Statki powietrzne   Papiery wartościowe   Statki wodne   Silniki statku wodnego | Banknoty   Urzadzenia przemysłowe                                                                                                    |                       | Rachunki bankowe   >>> |  |
|                                                  | Sprawdzenie rzeczy [OPISW006]                                                |                     |                    |                             |                  |                                                                                 |                                                                                                    |                       |                        |  |
| Edvcia                                           | Szczegóły)<br>Odwołanie                                                      | Warunki<br>Dodai    | Wydruk listy       |                             |                  |                                                                                 |                                                                                                    |                       |                        |  |
| <b>Wybierz</b>                                   | <b>Numer</b>                                                                 | Numer oznakowania   | Marka              | Rodzai                      | Typ              | Kategoria rzeczy                                                                | Jednostka rejestrujaca                                                                                                    | Znak sprawy           | Nr RSD                 |  |
| $\circledbullet$                                 | BG2019011619CVB522433<br>Znacznik rzeczy poszukiwanej (utracony-czerowny, w  |                     | <b>BECKO</b>       | <b>BEBNOWA</b>              | SPIDER           | <b>PRALKA</b>                                                                   | <b>KA KWP Katowice</b>                                                                                                    | KW - 198425/19        |                        |  |
| $\cap$                                           | zainteresowaniu Policii-żółty, zabezpieczony-zielony,<br>nieokreślony-biały) |                     | ВЕКО               |                             |                  | <b>PRAIKA</b>                                                                   | <b>KA KWP Katowice</b>                                                                                                    | KW - 16012019083/19   |                        |  |
|                                                  |                                                                              |                     | <b>BEKO</b>        | <b>BEBNOWA</b>              | FRANIA           | <b>PRALKA</b>                                                                   | <b>KA KWP Katowice</b>                                                                                                    | KW - 16012019173/19   | 160120191702/19        |  |
|                                                  | BV2019011617CVB5433                                                          |                     | <b>AMICA</b>       |                             | <b>FRANIA</b>    | <b>PRALKA</b>                                                                   | KA KWP Katowice                                                                                                    | KW - 123456           | 160120191722/19        |  |
|                                                  | BV2019011618CVB5433                                                          |                     | <b>AMICA</b>       |                             |                  | <b>PRALKA</b>                                                                   | <b>KA KWP Katowice</b>                                                                                                    | KW - 123456           | 160120191804/19        |  |
| C                                                | 095509052019                                                                 |                     | <b>SAMSUNG</b>     |                             | <b>ECO BUBLE</b> | <b>PRALKA</b>                                                                   | KA Szkoła Policii Katowice                                                                                                    | KW - 09051909/19      |                        |  |
|                                                  | BG2019011615CVB522433                                                        |                     | <b>BEKO</b>        |                             |                  | <b>PRALKA</b>                                                                   | <b>KA KWP Katowice</b>                                                                                                    | KW - 16012019153/19   |                        |  |
|                                                  | BG2019011607CVB522433                                                        |                     |                    |                             |                  | <b>PRALKA</b>                                                                   | <b>KA KWP Katowice</b>                                                                                                    | KW - 16012019073/19   | 16012019073/19         |  |
| $\bigcirc$                                       | 914904946005                                                                 |                     | <b>FLEKTROLUX</b>  |                             | <b>HP9Y1431</b>  | <b>PRALKA</b>                                                                   | GD Szkoła Policji Słupsk                                                                                                    | KW - 5/17             |                        |  |
| $\bigcap$                                        | $\blacksquare$ CN12345                                                       |                     | <b>BEKO</b>        |                             |                  | <b>PRALKA</b>                                                                   | PO Szkoła Policji Piła                                                                                                    | KW - 252/16           | 437/16                 |  |
| Edvcia                                           | Wydruk odpowiedzi negatywnej<br>Szczegóły<br>Odwołanie                       | Warunki)<br>(Dodaj) | (Wydruk listy      |                             |                  |                                                                                 |                                                                                                    |                       |                        |  |
|                                                  |                                                                              |                     |                    |                             |                  |                                                                                 |                                                                                                    |                       |                        |  |
|                                                  |                                                                              |                     | Data faktu od      | 2019/01/15 00:00            |                  |                                                                                 |                                                                                                    |                       |                        |  |
|                                                  |                                                                              |                     | Data faktu do      | 2019/01/16 10:11            |                  |                                                                                 |                                                                                                    |                       |                        |  |
|                                                  | Data zołoszenia<br>2019/01/16 10:11<br><b>Id KSIP</b><br>RRU-134165523L      |                     |                    |                             |                  |                                                                                 |                                                                                                    |                       |                        |  |
| Jednostka rejestrująca<br><b>KA KWP Katowice</b> |                                                                              |                     |                    |                             |                  |                                                                                 |                                                                                                    |                       |                        |  |
|                                                  |                                                                              |                     | Id KSIP iednostki  | JED-5012J                   |                  |                                                                                 |                                                                                                    |                       |                        |  |
|                                                  |                                                                              |                     |                    |                             |                  |                                                                                 |                                                                                                    |                       |                        |  |
|                                                  | Copyright Oracle Poisks (ITech) ver v7.16.4                                  |                     |                    |                             |                  |                                                                                 | Osoba   RD   Rzecz   Fakt   Podmiot   Pokrzywdzeni   Biul,   Opcje   Legit,   PRIM   SPP   Przejecje   Start   Wyloguj   Wydruki   Administracja   Pomiar wydajności |                       |                        |  |
|                                                  |                                                                              |                     |                    |                             |                  |                                                                                 |                                                                                                    |                       |                        |  |
|                                                  |                                                                              |                     |                    |                             |                  |                                                                                 |                                                                                                    |                       |                        |  |
| $\overline{\phantom{a}}$                         |                                                                              |                     |                    |                             |                  |                                                                                 |                                                                                                    |                       | $\rightarrow$          |  |

Rys. 17. Wyświetlenie wyniku zapytania 1 rekord

Jeżeli system nie znajdzie danej rzeczy wówczas zostanie zwrócona informacja [brak danych spełniających podane kryteria].

| POLICJA KSIP WWW<br>Užvlkownik: SZ041                                                                                                    |                          | Server: ksipwww_server2 2020-05-26 11:42:13; app.ver.v7.16.4 Wyloguj Wydruki Administracja Pomiar wydajności |              |         |  |                      |       |                         |                  |              |  |  |
|----------------------------------------------------------------------------------------------------|--------------------------|----------------------------------------------------------------------------------------------------|--------------|---------|--|----------------------|-------|-------------------------|------------------|--------------|--|--|
| Adres IP: 10.21.0.100                                                                                                    | Osoba                    | <b>RD</b><br>Rzecz Fakt                                                                                      |              | Podmiot |  | Pokrzywdzeni         | Biul. | PRIM<br>Opcje<br>Legit. | SPP<br>Przejęcie | <b>Start</b> |  |  |
| Pojazdy   Dokumenty   Rzeczy   Broń   Kontenery   Statki powietrzne   Papiery wartościowe   Statki wodne   Silniki statku wodnego   Banknoty   Urządzenia przemysłowe   Rachunki bankowe   >>> |                          |                                                                                                    |              |         |  |                      |       |                         |                  |              |  |  |
| Sprawdzenie rzeczy [OPISW006]                                                                                                    |                          |                                                                                                    |              |         |  |                      |       |                         |                  |              |  |  |
| Warunki (Dodaj) (Wydruk listy)                                                                                                    |                          |                                                                                                    |              |         |  |                      |       |                         |                  |              |  |  |
| Wyblerz                                                                                                    | <b>Numer</b>             | Numer oznakowania                                                                                            | <b>Marka</b> | Rodzal  |  | Typ Kategoria rzeczy |       | Jednostka rejestrująca  | Znak sprawy      | Nr RSD       |  |  |
| Brak danych spełniających podane kryteria                                                                                                    |                          |                                                                                                    |              |         |  |                      |       |                         |                  |              |  |  |
| Wydruk odpowiedzi negatywnej                                                                                                    |                          |                                                                                                    |              |         |  |                      |       |                         |                  |              |  |  |
|                                                                                                    | Data faktu od            |                                                                                                    |              |         |  |                      |       |                         |                  |              |  |  |
|                                                                                                    | Data faktu do            |                                                                                                    |              |         |  |                      |       |                         |                  |              |  |  |
| Data zgłoszenia                                                                                                    |                          |                                                                                                    |              |         |  |                      |       |                         |                  |              |  |  |
| <b>Id KSIP</b>                                                                                                    |                          |                                                                                                    |              |         |  |                      |       |                         |                  |              |  |  |
| Jednostka rejestrująca                                                                                                    |                          |                                                                                                    |              |         |  |                      |       |                         |                  |              |  |  |
|                                                                                                    | <b>Id KSIP jednostki</b> |                                                                                                    |              |         |  |                      |       |                         |                  |              |  |  |

Rys. 18. Wyświetlenie wyników zapytania 0 rekordów

Jeżeli użytkownik jest pewny, że znacznik jest w odpowiednim polu może otworzyć kartotekę rzeczy poprzez naciśniecie [szczegóły]. Przycisk ten spowoduje otwarcie kartoteki sprawdzanej rzeczy. Po lewej stronie przy każdym rekordzie widoczne są kwadraty (checkbox) wypełnione różnymi kolorami określające powód rejestracji. Aby odczytać co oznacza dany kolor należy ustawić kursor myszy na ten kwadrat, wówczas zostanie wyświetlona informacja dotycząca danego znacznika (patrz rys. nr 22). Samo odczytanie koloru nie jest jeszcze pełnym sprawdzeniem rzeczy. Wyświetlony znacznik na przykład koloru czerwonego oznacza czynną podstawę poszukiwawczą rzeczy, ale nie informuje użytkownika o innych potrzebnych informacjach. W takim przypadku należy otworzyć kartotekę sprawdzanej rzeczy, a następnie odczytać informacje. Kwadrat w kolorze białym oznacza rejestrację zakończoną, gdyż KSIP WWW umożliwia odczytanie historii rejestracji.

Po wciśnięciu [szczegóły] zostanie otwarta w nowym oknie kartoteka rzeczy w formie wydruku. Kartoteki są pobierane i generowane w formie wydruku, co ma ułatwić proces utrwalania ich na papierze.

| Sprawdzenie Rzeczy - Windows Internet Explorer                                                                                                    |          |                                                                       |                                                                                                    | $\vert - \vert$ of $\vert$ x       |
|----------------------------------------------------------------------------------------------------|----------|-----------------------------------------------------------------------|----------------------------------------------------------------------------------------------------|------------------------------------|
| 合大众<br>http://wls.app.policja/3080/ksipwww/showDossier.do?idKsip=ORZ-230121427Y8xobszar=SPR_RZ_RZECZY8trodzaj=XHTML                                                                                                    |          |                                                                       |                                                                                                    | 命众德                                |
| 4 ▼ 同 ▼ □ 曲 ▼ Strona ▼ Bezpieczeństwo ▼ Narzędzia ▼ @ ▼ 图 d 图 图                                                                                                    |          |                                                                       |                                                                                                    |                                    |
| <b>WYDRUK Z BAZY KSIP</b><br>Cel sprawdzenia: Do sprawy Znak sprawy: KW - 1<br><b>Sprawdzenie Rzeczy</b>                                                                                                    | $\sim$ 1 | Biul.<br>Opcje                                                        | 26 11:39:07; app.ver.v7.16.4 Wyloguj Wydruki Administracja Pomiar wydajności<br><b>PRIM</b><br>SPP<br>Legit.<br>Banknoty   Urządzenia przemysłowe   Rachunki bankowe   >>> | Przejęcie<br>Start                 |
| ID KSIP: RRU-134165523L: ID KCIK: Brak                                                                                                    |          |                                                                       |                                                                                                    |                                    |
| Kategoria Rzeczy: PRALKA; Marka: BECKO; Typ: SPIDER; Rodzaj: BEBNOWA; Numer:<br>BG2019011619CVB522433;                                                                                                    |          | nostka rejestrująca<br><b>KWP Katowice</b>                            | Znak sprawy<br>KW - 198425/19                                                                                                    | Nr RSD                             |
| Jednostka rejestrująca: KA KWP Katowice; Znak Sprawy: KW-198425/19; Wprowadzone przez: ED099 w dniu<br>2019/01/16 14:16                                                                                                    |          | <b>KWP Katowice</b><br><b>KWP Katowice</b>                            | KW - 16012019083/19<br>KW - 16012019173/19                                                                                                    | 160120191702/19                    |
| Informacje o rejestracji: Powód Rejestracji: UTRACONO; Przyczyna Utraty: WŁAMANIE; Kraj Utraty:<br>POLSKA: Data i godz. faktu od: 2019/01/15 00:00 do: 2019/01/16 10:11; Data i godz. zgłoszenia: 2019/01/16<br>10:11; Okres Prowadzenia Poszukiwań (lata): 10; |          | <b>KWP Katowice</b><br><b>KWP Katowice</b><br>Szkoła Policji Katowice | KW - 123456<br>KW - 123456<br>KW - 09051909/19                                                                                                    | 160120191722/19<br>160120191804/19 |
| Związki z wydarzeniami: ZIW-155465607R;                                                                                                    |          | <b>KWP Katowice</b><br><b>KWP Katowice</b>                            | KW - 16012019153/19<br>KW - 16012019073/19                                                                                                    | 16012019073/19                     |
| Związki z przestępstwami: ZIZ-63711528F;<br>Wydrukował SZ041 KA Szkoła Policji Katowice 2020/05/26 11:40                                                                                                    |          | <b>Szkoła Policji Słupsk</b><br>Szkoła Policji Piła                   | KW - 5/17<br>KW - 252/16                                                                                                    | 437/16                             |
| $\langle$<br>-3                                                                                                    |          |                                                                       | loguj   Wydruki   Administracja   Pomiar wydajności                                                                                                    |                                    |
|                                                                                                    |          |                                                                       |                                                                                                    | $\rightarrow$                      |

Rys. 19. Otwarcie kartoteki rzeczy

Jeżeli rzecz ma zarejestrowaną czynną podstawę poszukiwawczą, to informacja taka wyświetlona zostanie w kolorze czerwonym. Należy odczytać dane oraz ewentualne dyspozycje czy ostrzeżenia, np. rzecz może należeć do osoby poszukiwanej itp. Użytkownik odczyta również dodatkowe informacje odnośnie do jednostki poszukującej, numeru sprawy oraz inne potrzebne informacje.

### **Rozdział 5. Zakończenie pracy z aplikacją**

Aby zakończyć pracę z aplikacją KSIP WWW należy wylogować się z programu korzystając z przycisku [Wyloguj] znajdującego się po prawej stronie okna.

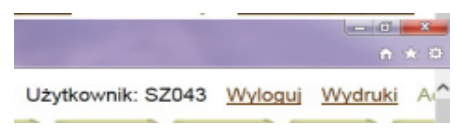

Rys. 20. Prawidłowe wylogowanie z aplikacji

Należy pamiętać, że naciśnięcie przycisku zamykającego program [ $\chi$ ] nie spowoduje wylogowania użytkownika, a jedynie zamknięcie okna aplikacji. Dlatego prawidłowe wylogowanie z programu powinno nastąpić poprzez naciśnięcie [Wyloguj], wówczas pojawi się na ekranie informacja, że użytkownik został poprawnie wylogowany i można zamknąć okno przeglądarki Internet Explorer.

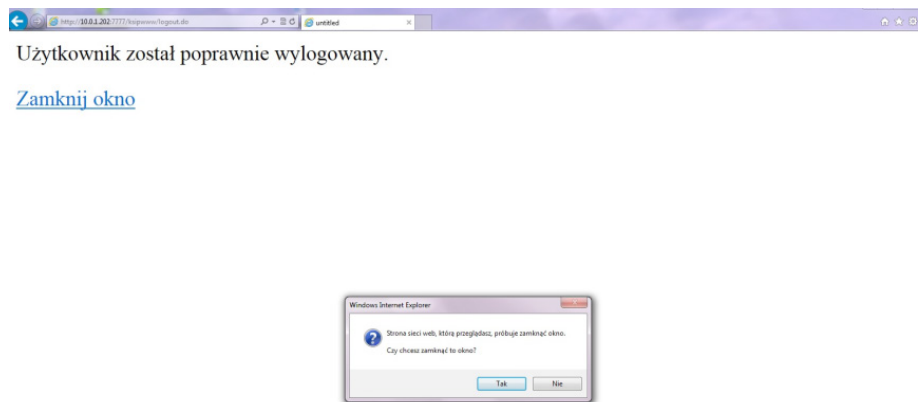

Rys. 21. Zamknięcie okna aplikacji KSIP WWW

## **Zakład Ogólnozawodowy**

**asp. Katarzyna Kurpas mł. asp. Michał Mikołajczyk**

Szkoła Policji w Katowicach ul. gen. Jankego 276 40-684 Katowice-Piotrowice www.katowice.szkolapolicji.gov.pl